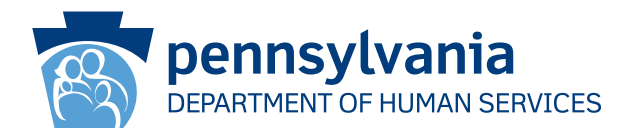

[Recipient Name First] [Recipient Name Last] [Address Line 1] [Address Line 2]

> **مالحظة هامة: َّ تحرك اآلن الستعادة تغطيتك في برنامج الرعاية الصحية**

## **عزيزي ]Last Name Recipient] [First Name Recipient]:**

تُشير سجلاتنا إلى انتهاء تغطيتك في برنامج المساعدات الصحية (MA) أو برنامج التأمين الصحي للأطفال (CHIP) لأننا لم نحصل على المعلومات أو المستندات الضرورية لتجديد التغطية. إذا كنت راغبًا في استعادة تغطيتك في برنامج (MA) و/أو برنامج (CHIP)، يجب عليك أن ترسل لنا المعلومات الناقصة في موعد لا يتجاوز 90 يومًا من تاريخ انتهاء التغطية في برنامج (MA) و/أو برنامج (CHIP) المذكور في إشعار انتهاء التغطية، الذي أرسلناه إليك حتى يستطيع مكتب المساعدة في المقاطعة (CAO) تخليص إجراءات تجديد تغطيتك. إذا تبيَّن لمكتب المساعدة أنك ما زلت مؤهلاً، ستُستأنف تغطيتك في برنامج (MA) و/أو برنامج )CHIP )بدون أي فجوات. إذا كان طفلك غير مؤهل للتمتع بتغطية برنامج )MA)، يجوز النظر في تقديم التغطية له من برنامج برنامج )CHIP)، ولكن هذا لن يحدث إال عند تقديم مستندات التجديد والمستندات األخرى المطلوبة.

## **َّ ما الذي ينبغي علي فعله؟**

أكمل طلب التجديد الخاص بك عبر اإلنترنت أو عبر الهاتف أو عبر البريد أو في مكتب المساعدة في المقاطعة )CAO )**في أقرب وقت ممكن**.

<u>التجديد عبر الإنترنت</u>: يمكنك إكمال طلب التجديد الخاص بك عبر الإنترنت حتى بدون حزمة التجديد الخاصة بك. هناك توجيهات في الجزء الخلفي من هذه الصفحة توضح كيفية تسجيل الدخول في البوابة اإللكترونية "COMPASS "إلكمال طلب التجديد الخاص بك عبر اإلنترنت باستخدام رقم الضمان االجتماعي والمعلومات التالية:

> **اسم المقاطعة: رقم سجل الحالة: تاريخ التجديد:**

ا<u>لتجديد عبر البريد أو يدًا بيد</u>: من المفترض أنك تلقيت حزمة التجديد الخاصة بك في بريدك قبل الموعد النهائي المُقرَّر للتجديد بحوالي 30 يوميًا. إذا لا زلت محتفظًا بهذه الحزمة، يُرجى تعبئتها وتسليمها وتسليم أي مستندات مطلوبة أخرى إلى مكتب المساعدة في المقاطعة (CAO) المحلي الخاص بك بإحدى الطرق التالية:

> ُ • استخدام الظرف المرفق بحزمة التجديد في إرسال طلب التجديد إلى مكتب المساعدة في المقاطعة )CAO). • تسليم طلب التجديد مكتب المساعدة في المقاطعة )CAO ً ) المحلي الخاص بك يدا بيد أو وضعه في صندوق اإليداع.

إذا لم تعد حزمة التجديد بحوزتك، يمكنك الحصول على حزمة جديدة من خلال مكتب المساعدة في المقاطعة (CAO) الخاص بك أو من خلال الاتصال بمركز خدمة العمالء على مستوى الوالية على الرقم 1-877-395-8930 أو على الرقم 215-560-7226 إذا كنت تعيش في مدينة فيالدلفيا.

التجديد عبر الهاتف: يمكنك إكمال طلب التجديد الخاص بك عبر الهاتف أو عبر االتصال بالرقم 1-866-550-4355 من اإلثنين إلى الجمعة من الساعة 08:00 صباحًا إلى الساعة 04:30 عصرًا.

**كيف أستطيع تقديم المستندات المطلوبة مني؟**

يمكنك تقديم المستندات المطلوبة منك في التجديد بإحدى الطرق التالية:

- امسح المستندات ضوئيًا أو صوَّر ها ثم قدم الملفات الممسوحة أو الصور عبر الإنترنت من خلال البوابة الإلكترونية "COMPASS" المتوفرة من الرابط التالي: dhs.pa.gov/COMPASS.
	- َّ صو ً ر المستندات وقدمها مستخدما هاتفك المحمول الذكي عن طريق تطبيق الهواتف المحمولة

- ."myCOMPASS PA"
- ارسلها عبر البريد إلى مكتب المساعدة في المقاطعة )CAO).
- ً سلمها يدا بيد أو ضعها في صندوق اإليداع في مكتب المساعدة في المقاطعة )CAO )المحلي الخاص بك.

ً شكرا لك، دائرة الخدمات اإلنسانية بوالية بنسلفانيا

CM 642-A 12/22

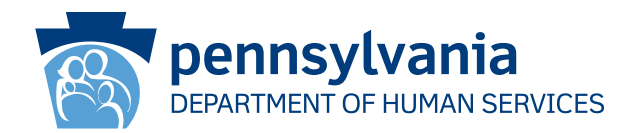

## **كيفية استخدام البوابة اإللكترونية "COMPASS "في إكمال طلب التجديد الخاص بك**

- .1 تفضل بزيارة الموقع اإللكتروني **COMPASS/gov.pa.dhs** .2 انقر على خيار **ِّجدد إعاناتك** الموجود في الصفحة الرئيسية للبوابة اإللكترونية "COMPASS" 3. لتجديد تغطيتك في برنامج (MA)/برنامج (CHIP) حدِّد الخيار الأول: إعانات وزارة الخدمات الإنسانية. .4 يجب عليك تقديم المعلومات التالية ثم النقر على زر "تسجيل الدخول" الموجود في الجزء السفلي من الصفحة لبدء طلب التجديد الخاص بك: • رقم الضمان االجتماعي • اسم المقاطعة\* • رقم سجل الحالة\* • تاريخ التجديد\* \*يمكنك إيجاد اسم المقاطعة ورقم سجل الحالة وتاريخ التجديد في مقدمة هذا الخطاب أو في حزمة التجديد الخاصة بك .5 إذا كان لديك بالفعل حساب في البوابة اإللكترونية "COMPASS"، أدخل اسم المستخدم وكلمة المرور لتسجيل الدخول وحفظ طلب التجديد الخاص بك في حسابك. • إذا لم يكن لديك حساب في البوابة اإللكترونية "COMPASS"، فاختر ال. • ستحتاج إلى المعلومات التالية إلنشاء حسابك. o االسم o تاريخ الميالد o عنوان البريد اإللكتروني • سُيُطْلَب منك إنشاء اسم مستخدم وكلَّمة مرور ووضع أسئلة أمان وأجوبتها. .6 سيعرض نظام البوابة اإللكترونية "COMPASS "لك جميع المعلومات التي أدخلتها عند تقديم الطلب )أو في آخر طلب تجديد لك(. يجب عليك تحديث أي بيانات ربما تكون قديمة أو تغيرت مثل: • أفر اد الأسر ة وبياناتهم الفر دية • الدخل • النفقات • التأمين • الموارد
	- 7 ِّ . راجع المعلومات ثم قدم طلب التجديد الخاص بك.
	- خيارات التوقيع اختر إما "نعم أود التوقيع إلكترونيًا" أو "لا، لا أريد التوقيع إلكترونيًا على طلبي". يُتيح خيار التوقيع الإلكتروني لك تقديم توقيعك إلكترونيًا. إذا قررت عدم التوقيع الإلكترونيًا على طلب التجديد الخاص بك، يجب عليك طباعة
- .8 انقر على خيار "استعراض البنود الضرورية" لالطالع على مستندات التحقق التي يجب عليك تقديمها مع طلب التجديد الخاص بك. انقر على خيار "أرفق ملف أو امسح مستندات ضوئيًا" لتقديم مستندات التحقق الخاصة بك إلكترونيًا. يمكنك أيضًا إرسال المستندات عبر البريد أو يدًا بيد في مكتب المساعدة بالمقاطعة المحلي الخاص بك.

**إذا كنت بحاجة إلى المساعدة في استخدام البوابة اإللكترونية "COMPASS"، اتصل بخط المساعدة على الرقم .1-800-692-7462**

**مواعيد العمل من اإلثنين إلى الجمعة، من الساعة 08:30 ً صباحا إلى الساعة 04:45 ً عصرا.**

صفحة التوقيع ثم التوقيع عليها ثم إرسالها عبر البريد/الفاكس/مسحها ضوئِيًا.